# USER GUIDE for 中國知網 ─《中國期刊全文數據庫》 《中國優秀碩十學位論文全文數據庫》 《中國博士學位論文全文數據庫》 《中國學術輯刊全文數據庫》 《中國年鑒網絡出版總庫》

#### 中國知網 (CNKI) 是一個綜合平台,可作跨庫檢索圖書館定購的數據庫:

I.《中國期刊全文數據庫》

簡稱 CAJ,完整收錄中國大陸出版至今的學術期刊和非學術期刊。CAJ 分為十大專輯; 圖書館訂購了〈教育 與社會科學綜合〉、〈哲學與人文科學〉、〈政治軍事與法律〉、〈經濟與管理科學〉及〈基礎科學與信息科學〉 輯。

II.《中國優秀碩士學位論文全文數據庫》 及《中國博士學位論文全文數據庫》

分別收錄 1999 年至今中國高校博士及碩士學位論文。各庫亦分為十大專輯;本館只訂購〈哲學與人文科學〉 及〈教育與社會科學綜合〉;內容涵括教育不同範疇、教育理論與管理、社會科學理論及社會學等。

III.《中國學術輯刊全文數據庫》 -〈哲學與人文科學和社會科學Ⅱ〉 共收錄國內出版的重要學術輯刊 1072 種。輯刊的編輯單位多為高等院校和科研院所。

IV.《中國年鑒網絡出版總庫》- 〈哲學與人文科學〉和〈教育與社會科學綜合〉

收錄 1949 年至今中國出版的正式年鑒刊物,內容覆蓋基本國情、地理歷史、教育、文化體育事業、社會生 活、人物、統計資料等各個領域。讀者可按學科、行業、地域及出版者四種導航分類瀏覽數據庫內的年鑒。

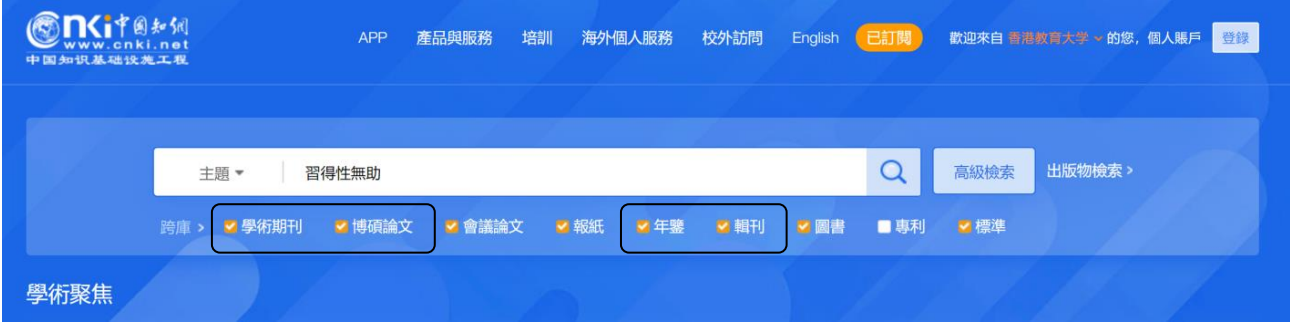

*\_\_\_\_\_\_\_\_\_\_\_\_\_\_\_\_\_\_\_\_\_\_\_\_\_\_\_\_\_\_\_\_\_\_\_\_\_\_\_\_\_\_\_\_\_\_\_\_\_\_\_\_\_\_\_\_\_\_\_\_\_\_\_\_\_\_\_\_\_\_\_\_\_\_\_\_\_\_\_\_\_\_\_\_\_\_\_\_\_\_\_\_\_\_\_\_\_\_\_\_\_\_\_\_\_\_\_\_\_\_\_\_\_*

1. 檢索

### 1.1. 快速檢索

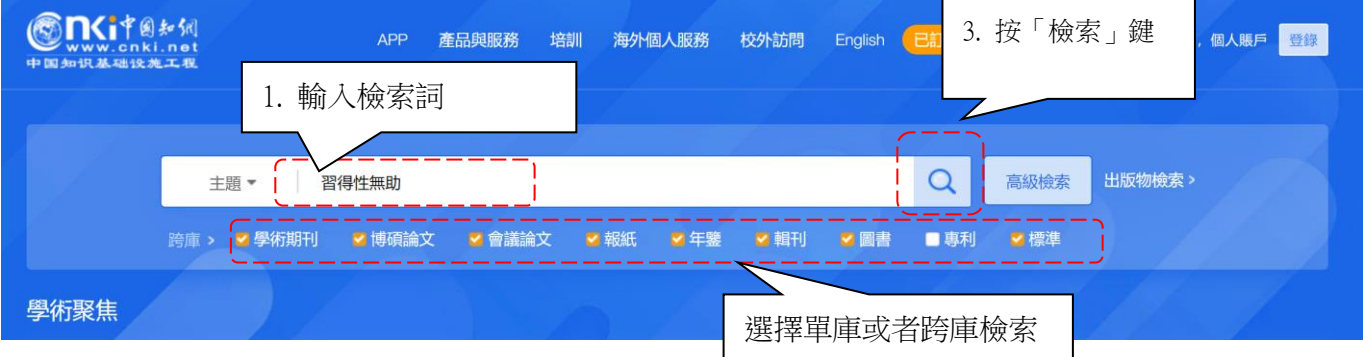

## 1.2. 高級檢索

知網主頁點擊【高級檢索】進入相關頁面

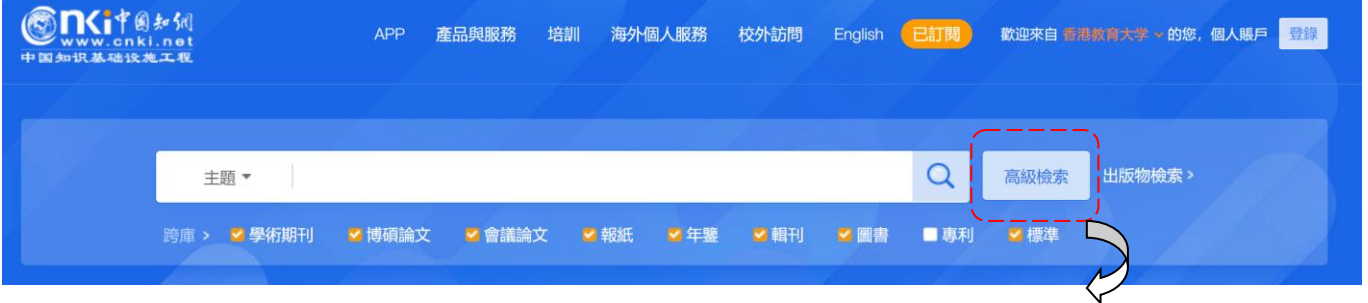

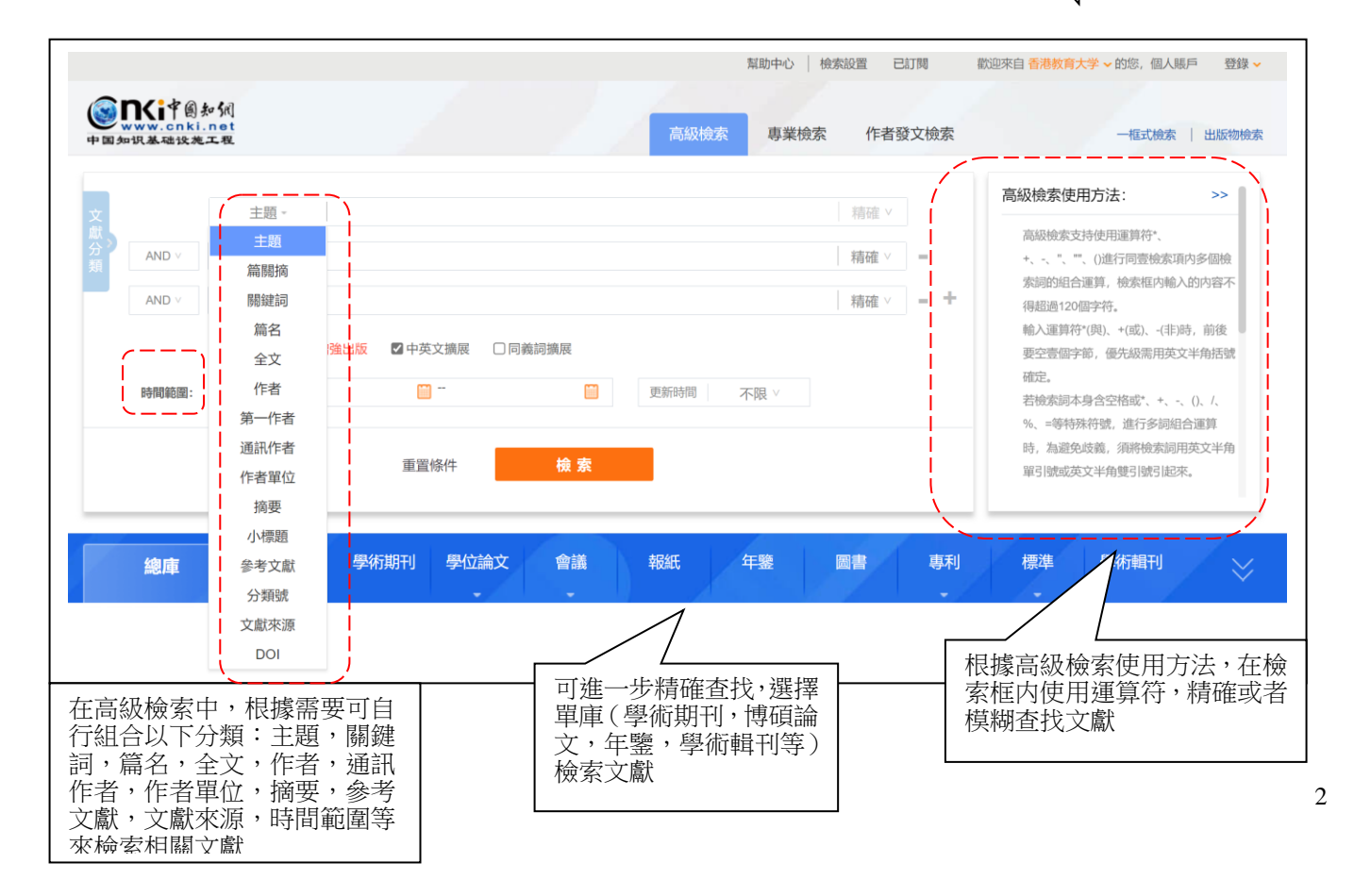

#### 1.2.1. 舉例

檢索中文核心期刊【習得性無助】或者【心理資本】的相關文獻

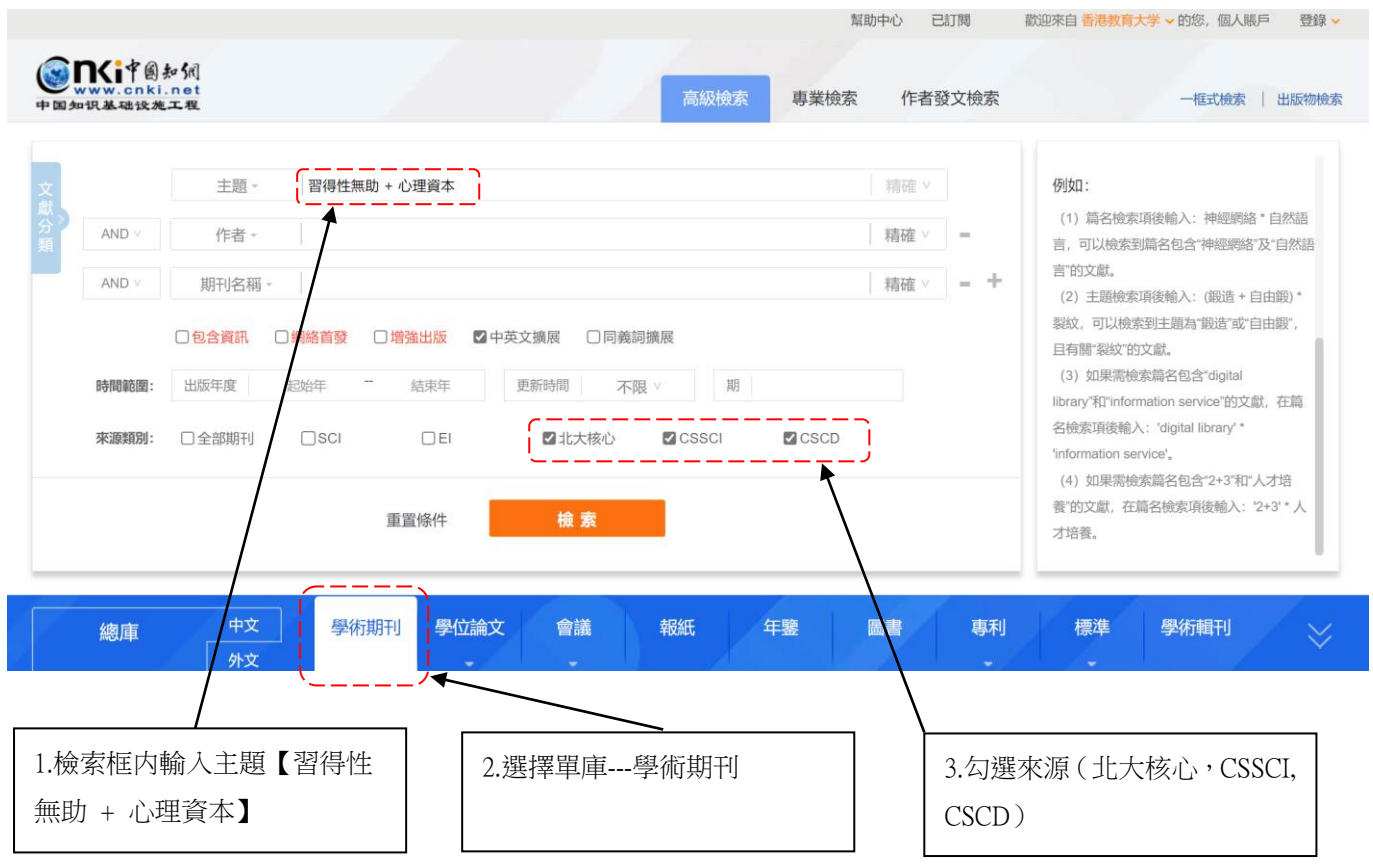

#### 1.3. 專業檢索

專業檢索是借助 SOL 語句表達檢索需求,在使用專業檢索時需要有明確的檢索字段,通過<字段名>< 匹配運算符><檢索值>構造檢索式。

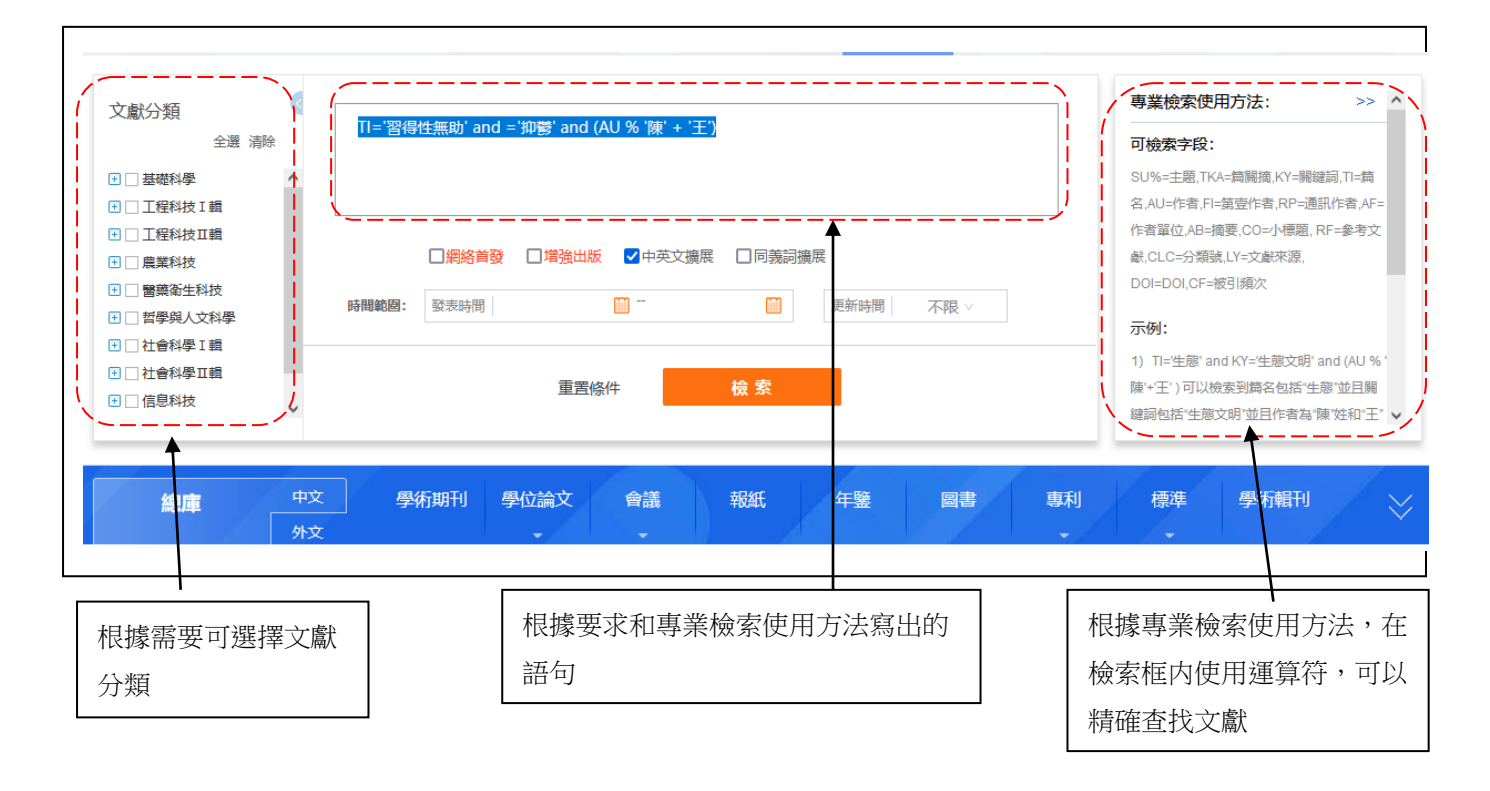

### 1.4. 作者發文檢索

通過作者姓名、單位等信息,查找作者發表的文獻及被引和下載情況。

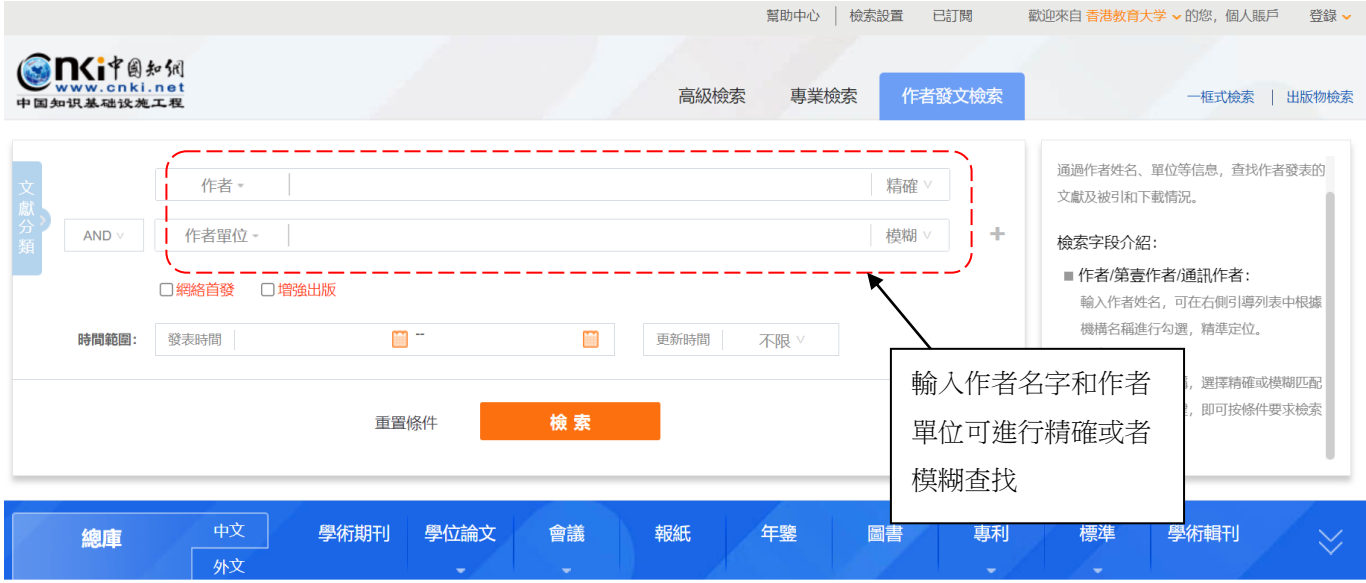

### 1.5. 出版物檢索/瀏覽

 $\overline{a}$ 

幫助讀者找到出版期刊,例如想要投稿的核心期刊。讀者也可由此進入數據單庫(期刊,學 術輯刊,年鑒,工具書等)。檢索框内直接輸入出版物名稱進行查找或按選項選擇。

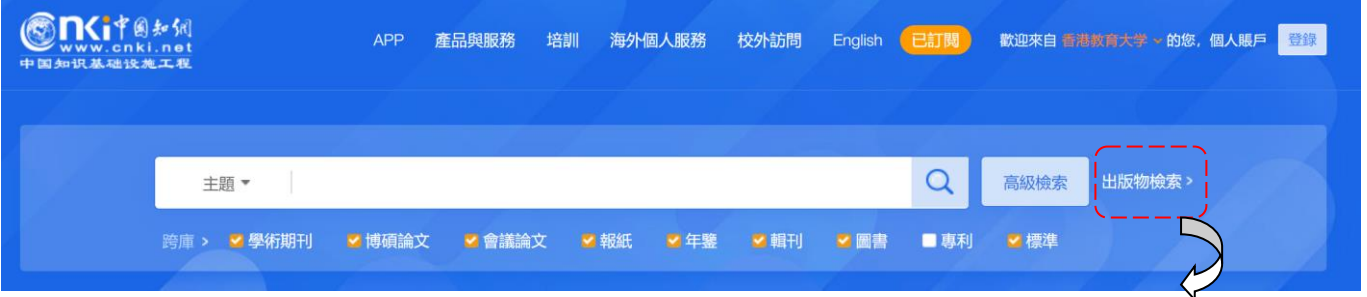

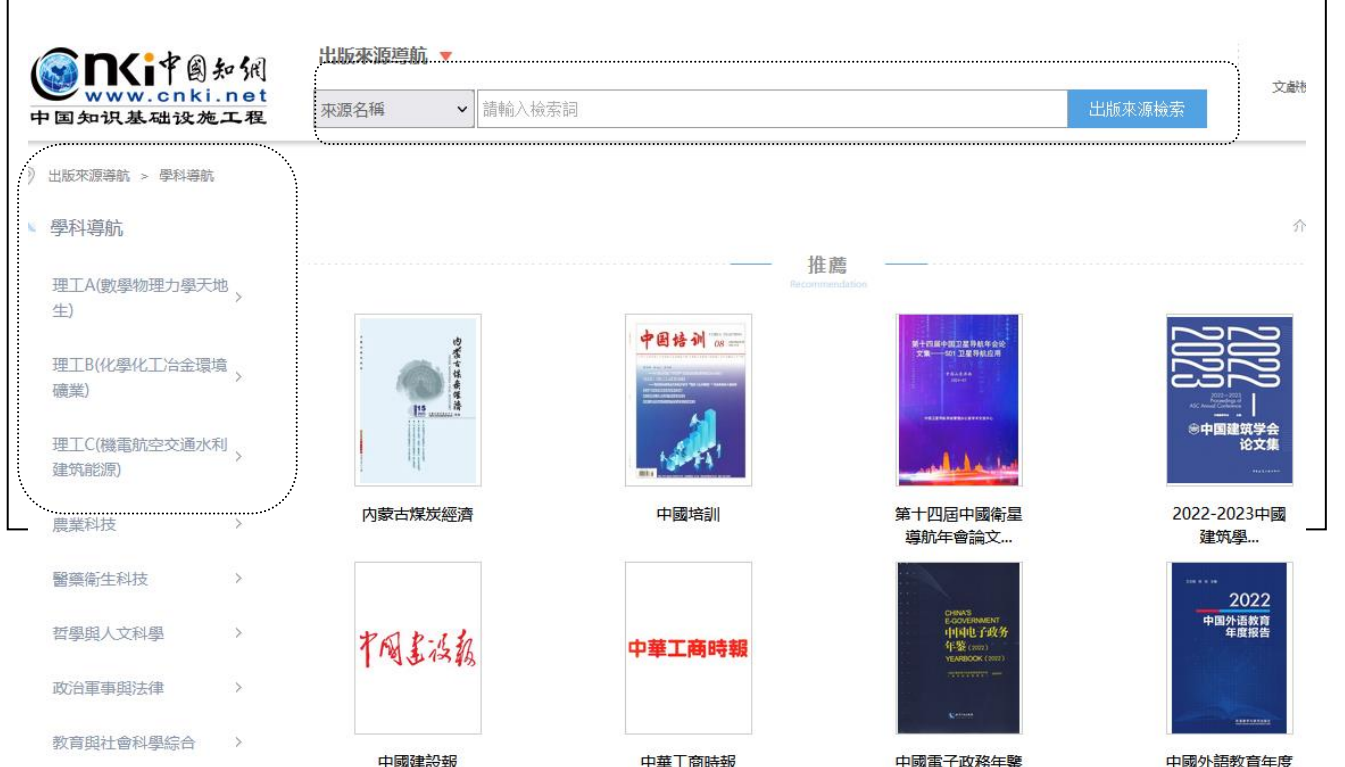

4

# 2. 檢索結果

### 只有訂閱的文獻才可以下載全文。 可選擇只顯示已訂閱內容;

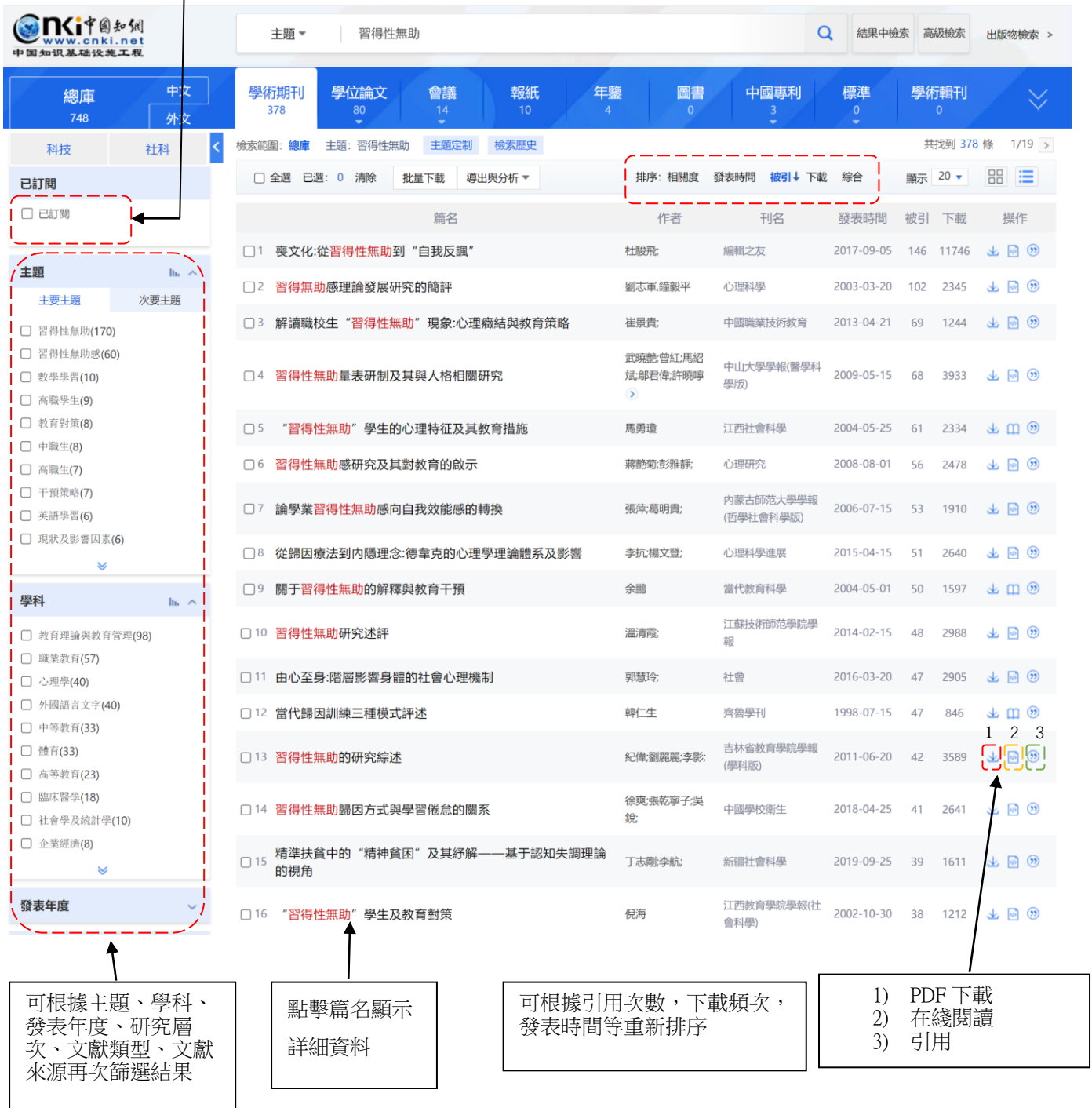

# 2.1. 文獻下載

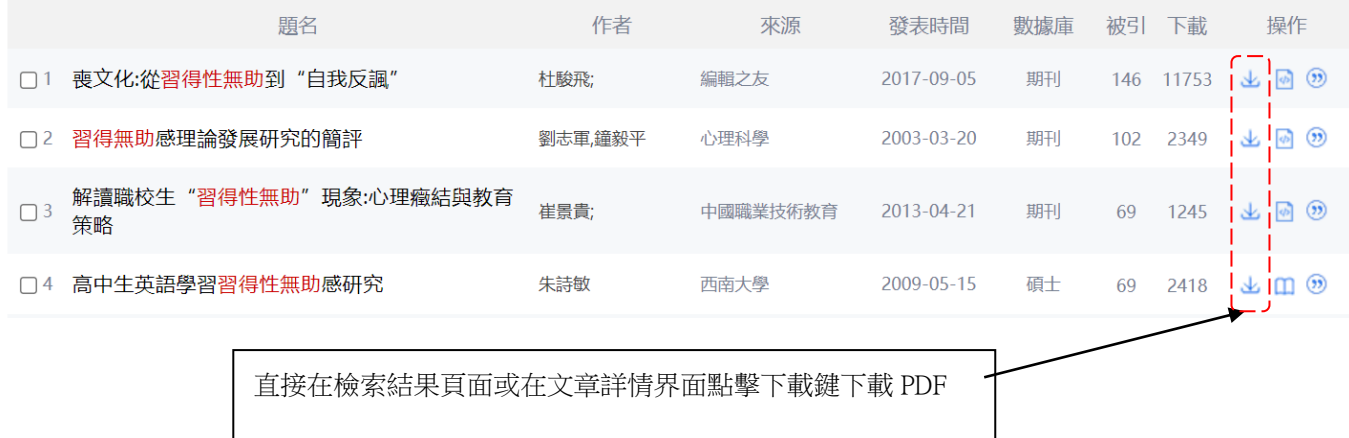

# 2.2. 可視化分析

在檢索結果界面點擊【導出與分析】,選擇可視化分析,再選擇全部檢索結果分析,可以幫助讀者發 現某領域的研究趨勢,研究空白點和交叉點。

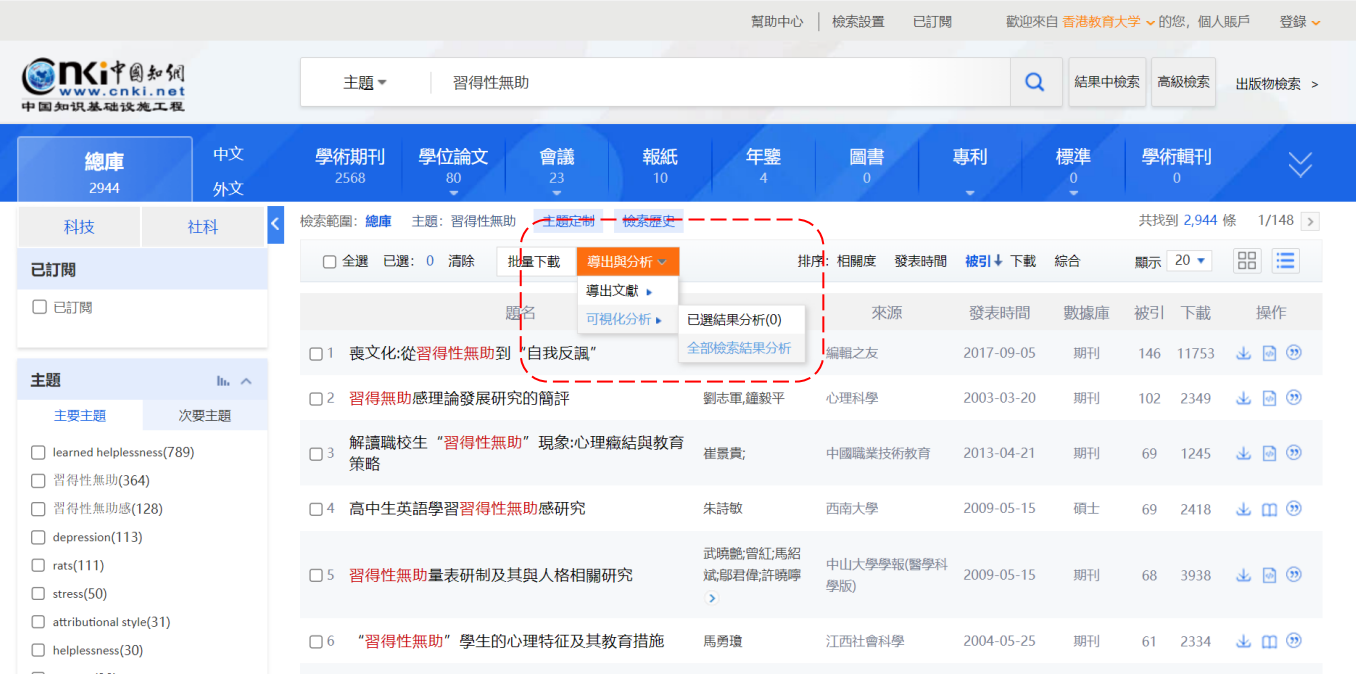

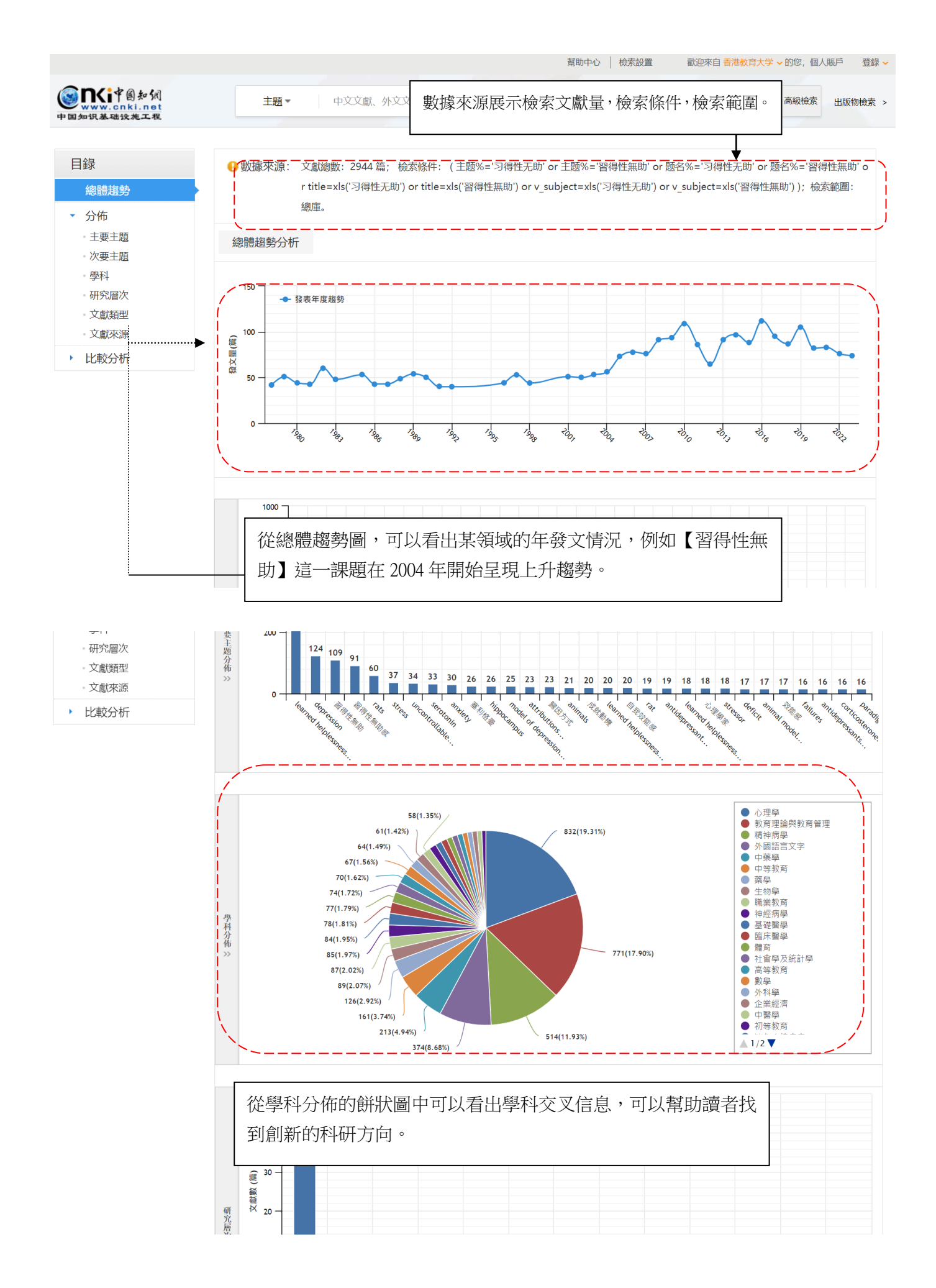

# 2.3. 文獻引用

- 1. 在檢索結果界面點擊引用鍵
- 2. 選擇所需格式,直接複製使用
- 3. 如需其他格式,點擊【更多引用格式】

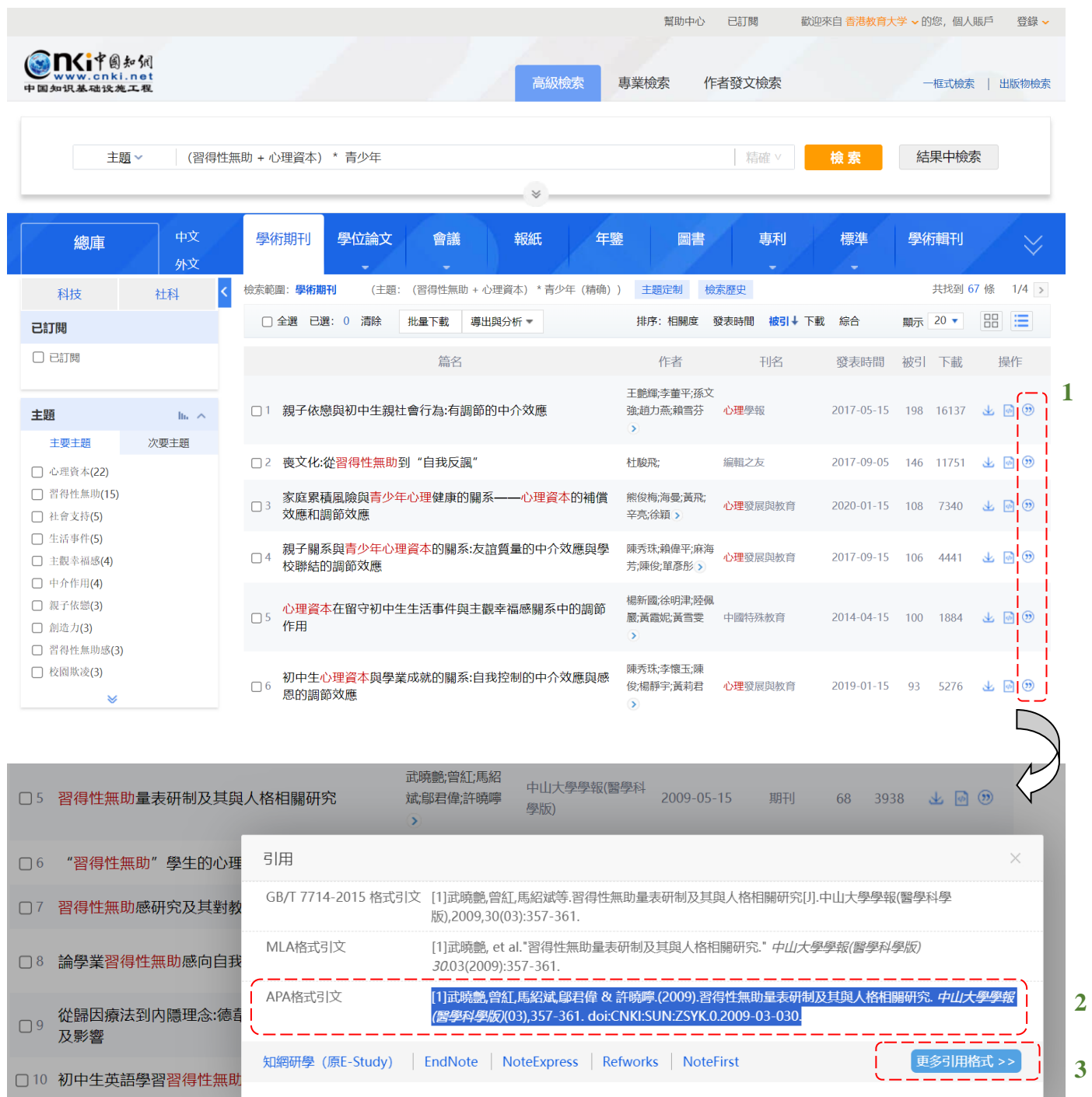

# 2.4 導出文獻紀錄

在檢索結果界面選擇需要導出的文章, 再選擇所需的格式, 例如 APA, RefWorks, 生成引文可直接複 製,或者導出 txt、xls、doc、RIS 等格式文檔

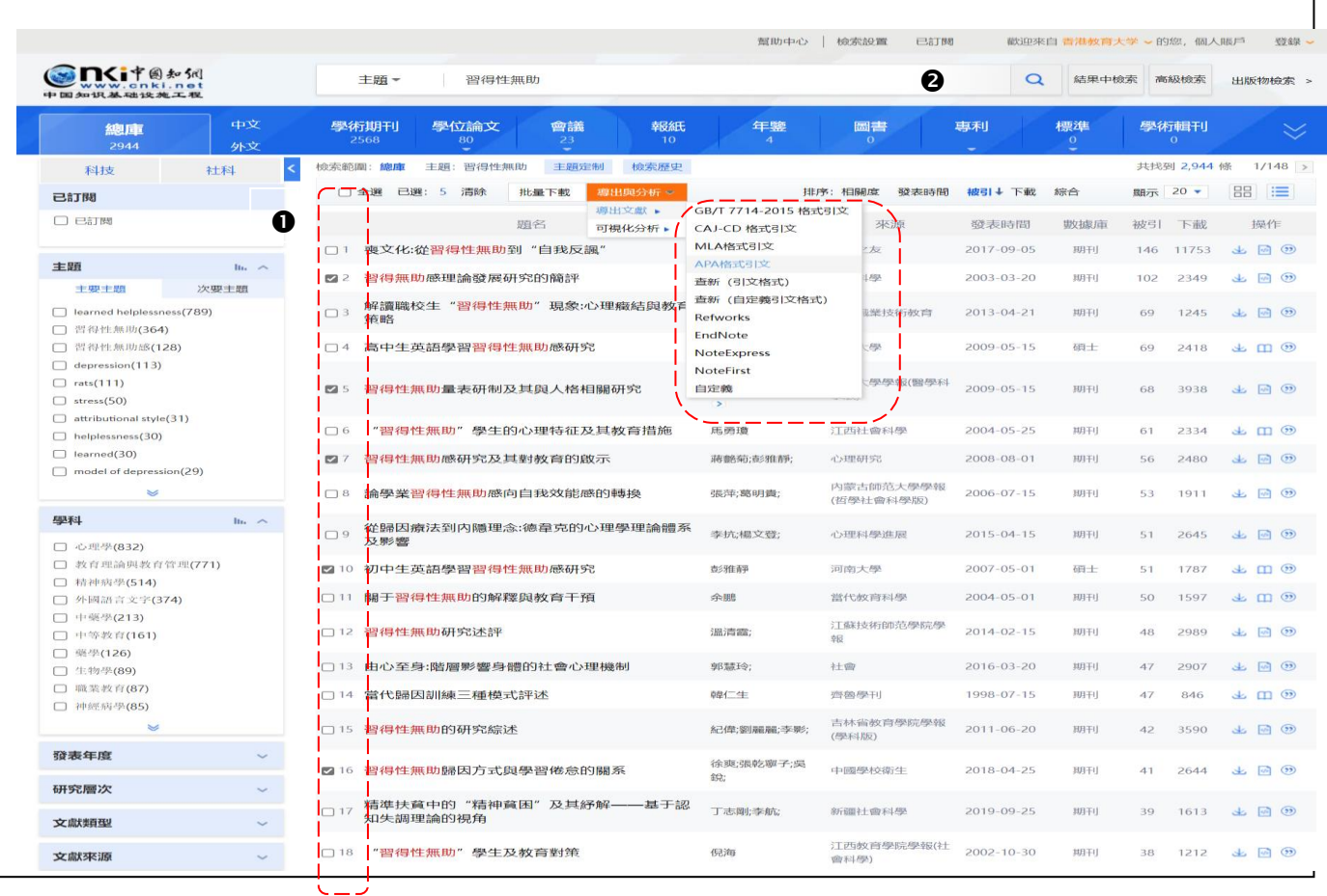

其他功能,請參考中國知網上的使用手冊

https://tra-oversea-cnki-net.ezproxy.eduhk.hk/index/bg/big5-manual.html